## **Instructions for Payment (non-Spanish speakers)**

Select the link on the LIPS2017.cl webpage according to what you want to pay:

- WORKSHOP
- CONFERENCE
- WORKSHOP+CONFERENCE
- WORKSHOP+CONFERENCE+DINNER
- DINNER

You will see this screen for your registration. Select: DNI and type your national identification number or passport number. Then click on "Siguiente Paso"

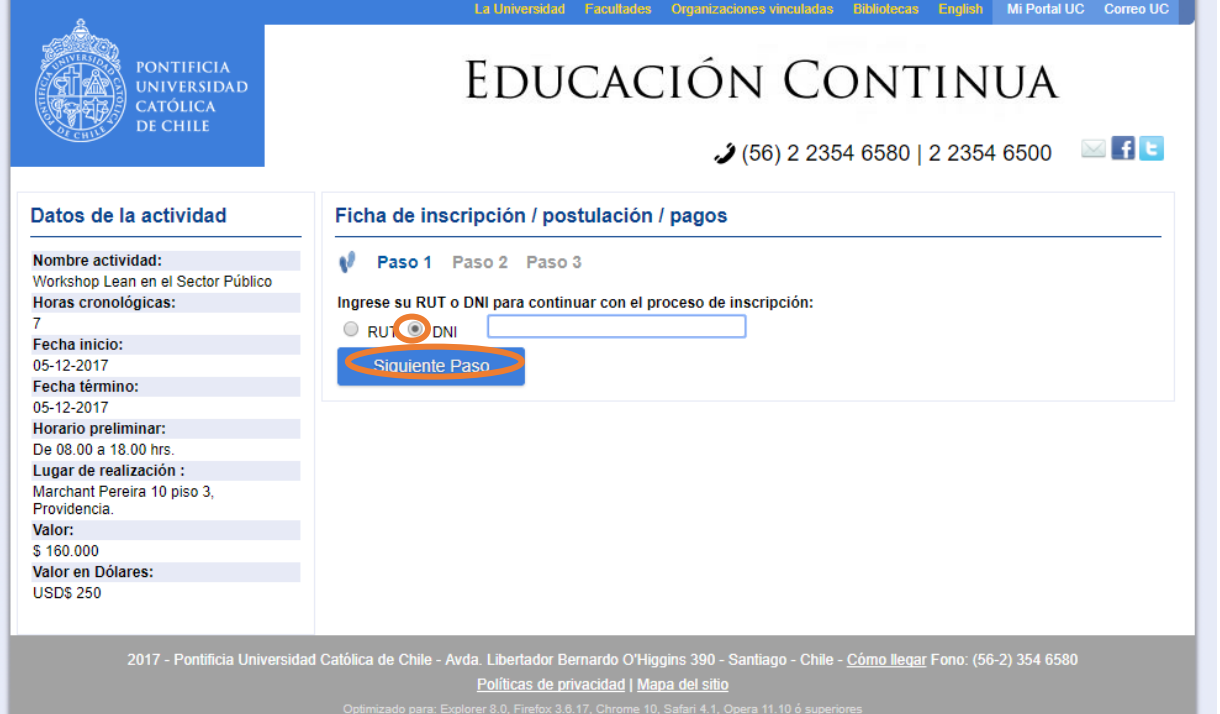

## EDUCACIÓN CONTINUA

 $(56)$  2 2354 6580 | 2 2354 6500

 $\boxtimes$  f t

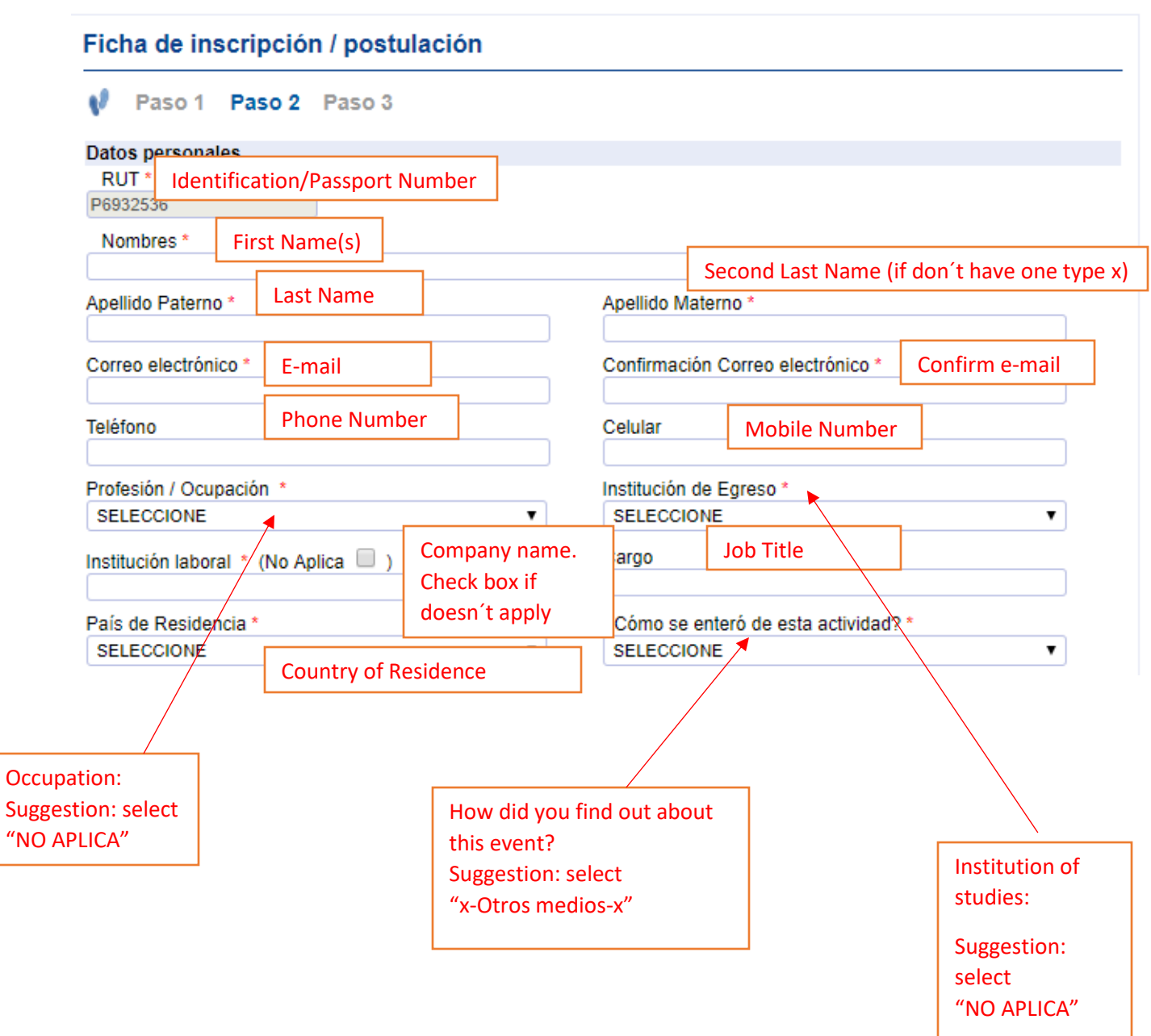

## **IMPORTANT:**

**If it´s an early registration, student registration, or any other kind of fee reduction apply, click "SI", else "NO". Dinner doesn´t have any fee reduction.**

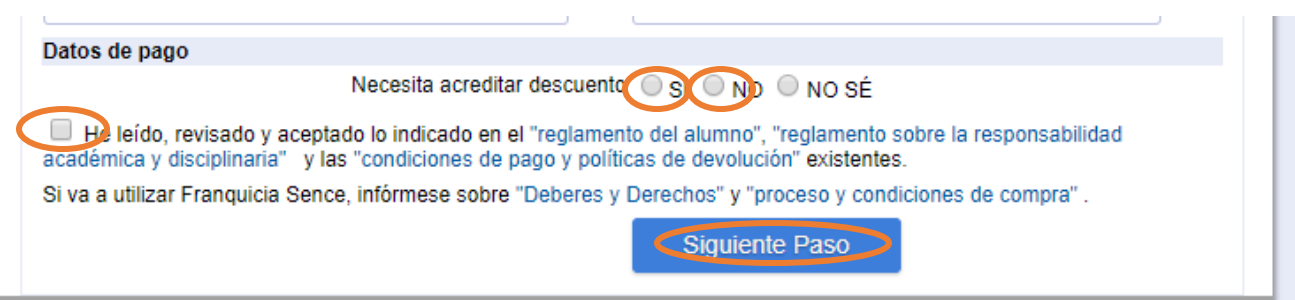

Then clik "Siguiente paso"

- IF YOU HAVE A FEE REDUCTION, WE WILL RECEIVE YOUR REGISTRATION AND WE WILL CONTACT YOU WITH THE PAYMENT LINK ONCE WE HAVE APPLIED FEE REDUCTION.
- IF THERE IS NO FEE REDUCTION (FOR EXAMPLE, PAYING ONLY DINNER) THEN YOU WILL BE DIRECTED TO PAYMENT, WHICH YOU CAN COMPLETE BY CREDIT CARD INMEDIATELY OR COME BACK LATER.

The following screen shot shows the confirmation of your registration, if you have a fee reduction, you must wait to be contacted. If not, you can go to payment.

Click "Cerrar"

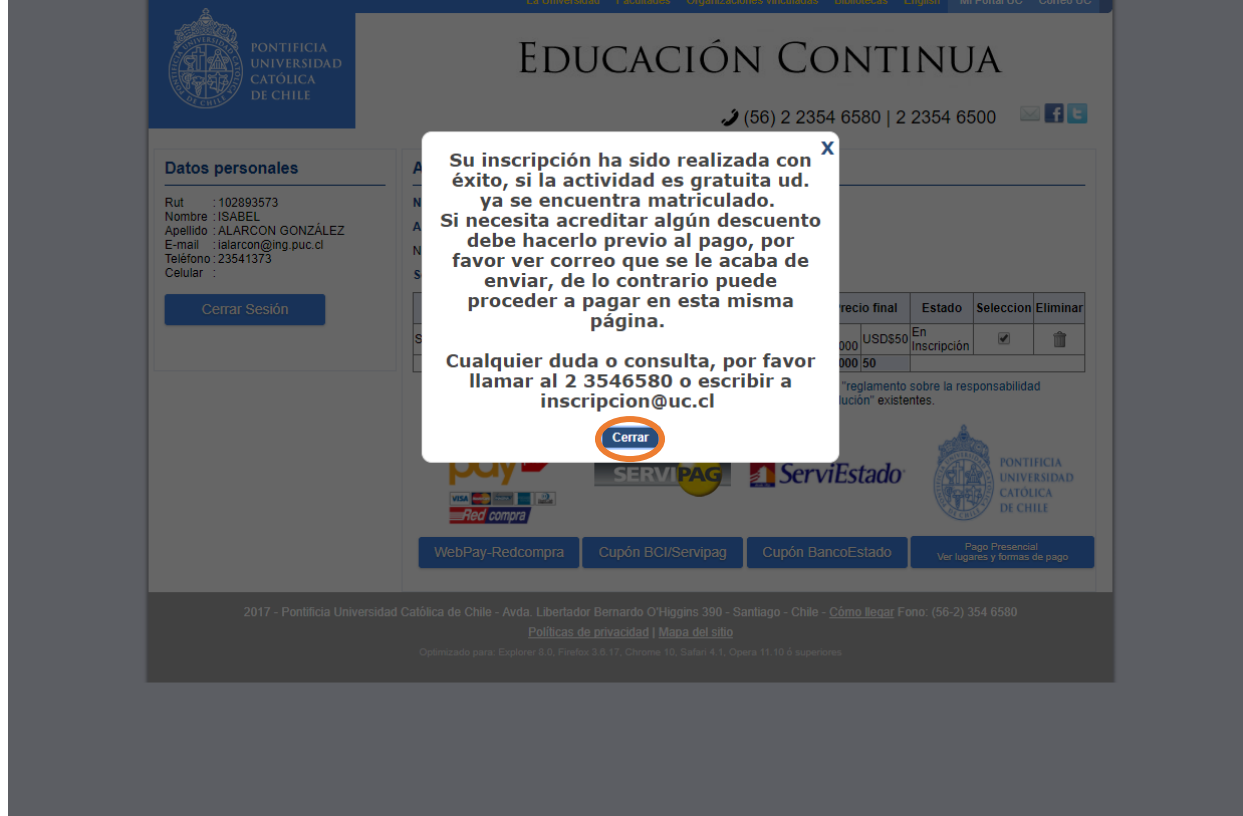

This screen is for payment. You must check the box and then click the web pay button for payment with credit card.

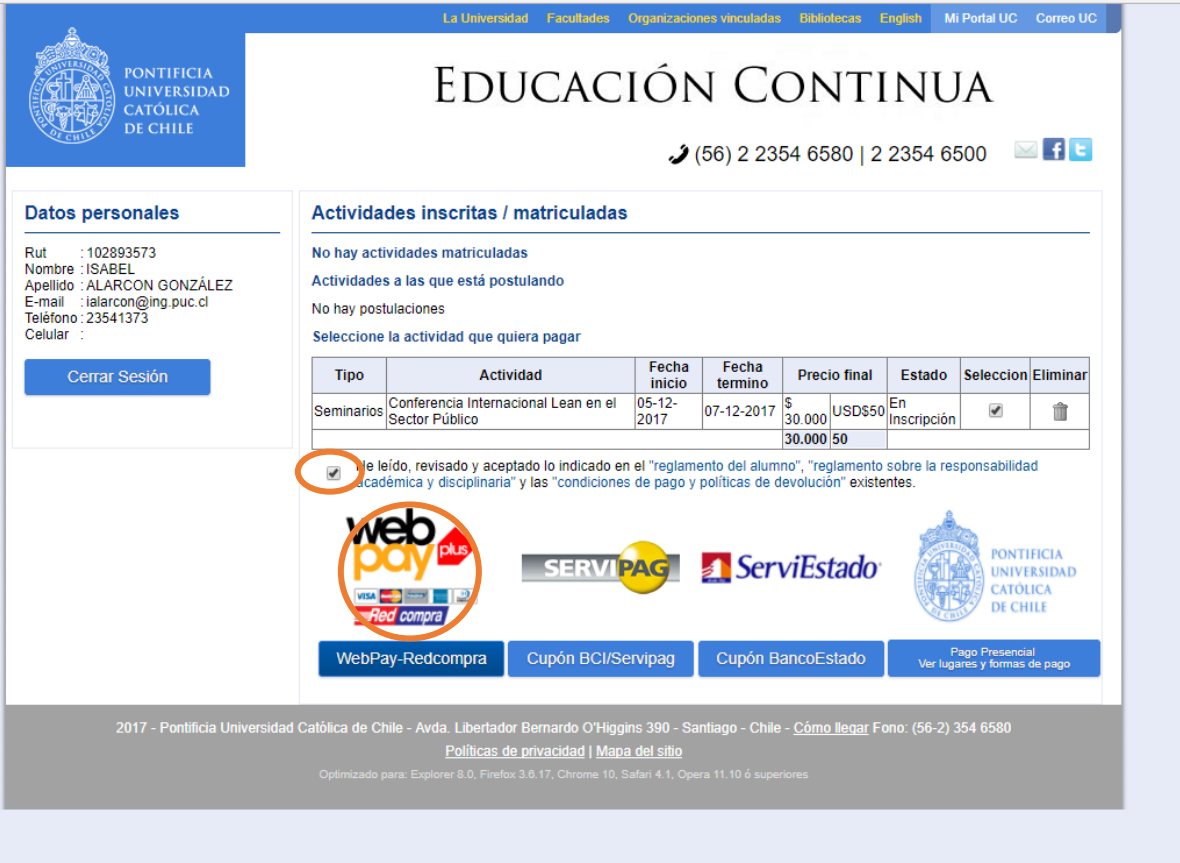

You then must click on "Confirmar pago WebPay dólares" for international cards.

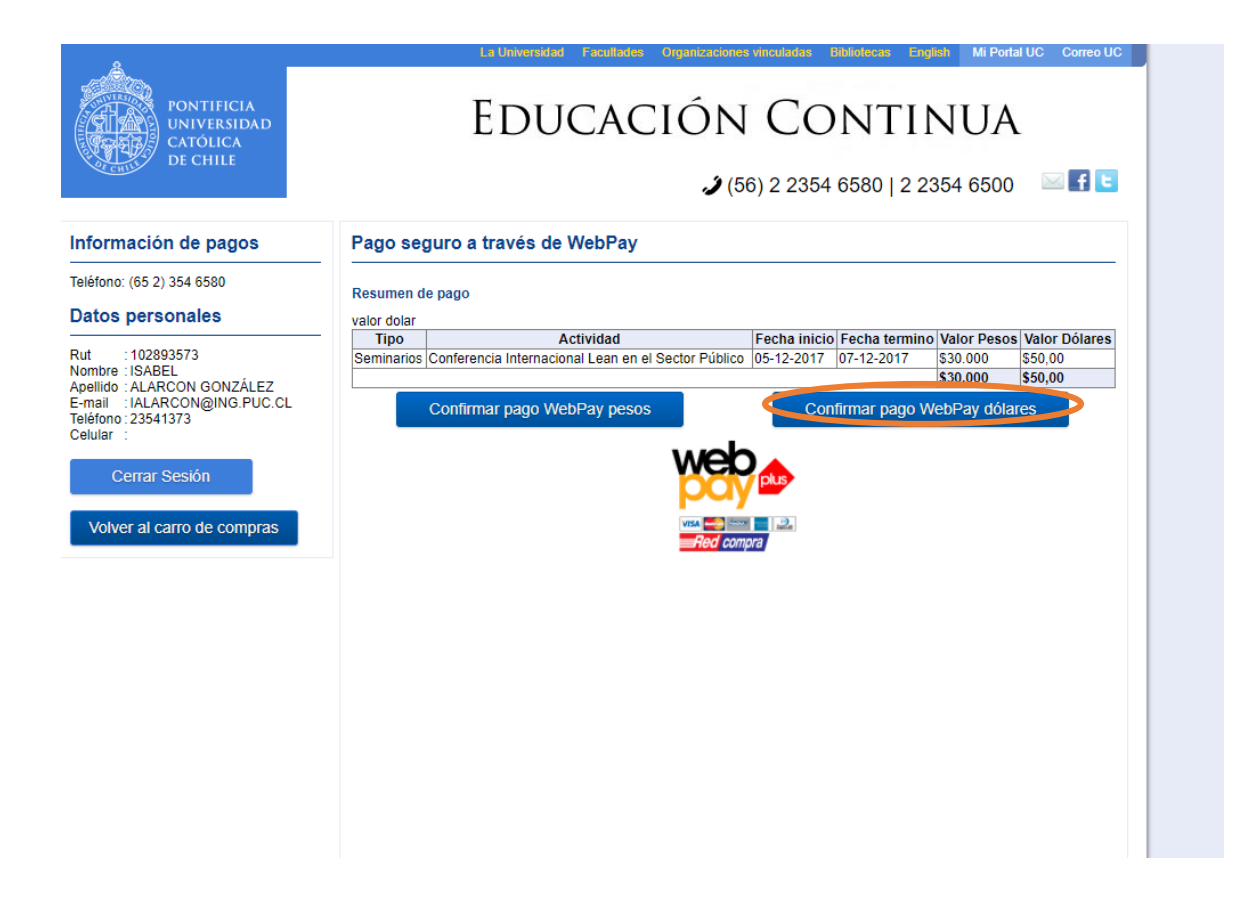

You will then be directed to the secure payment site:

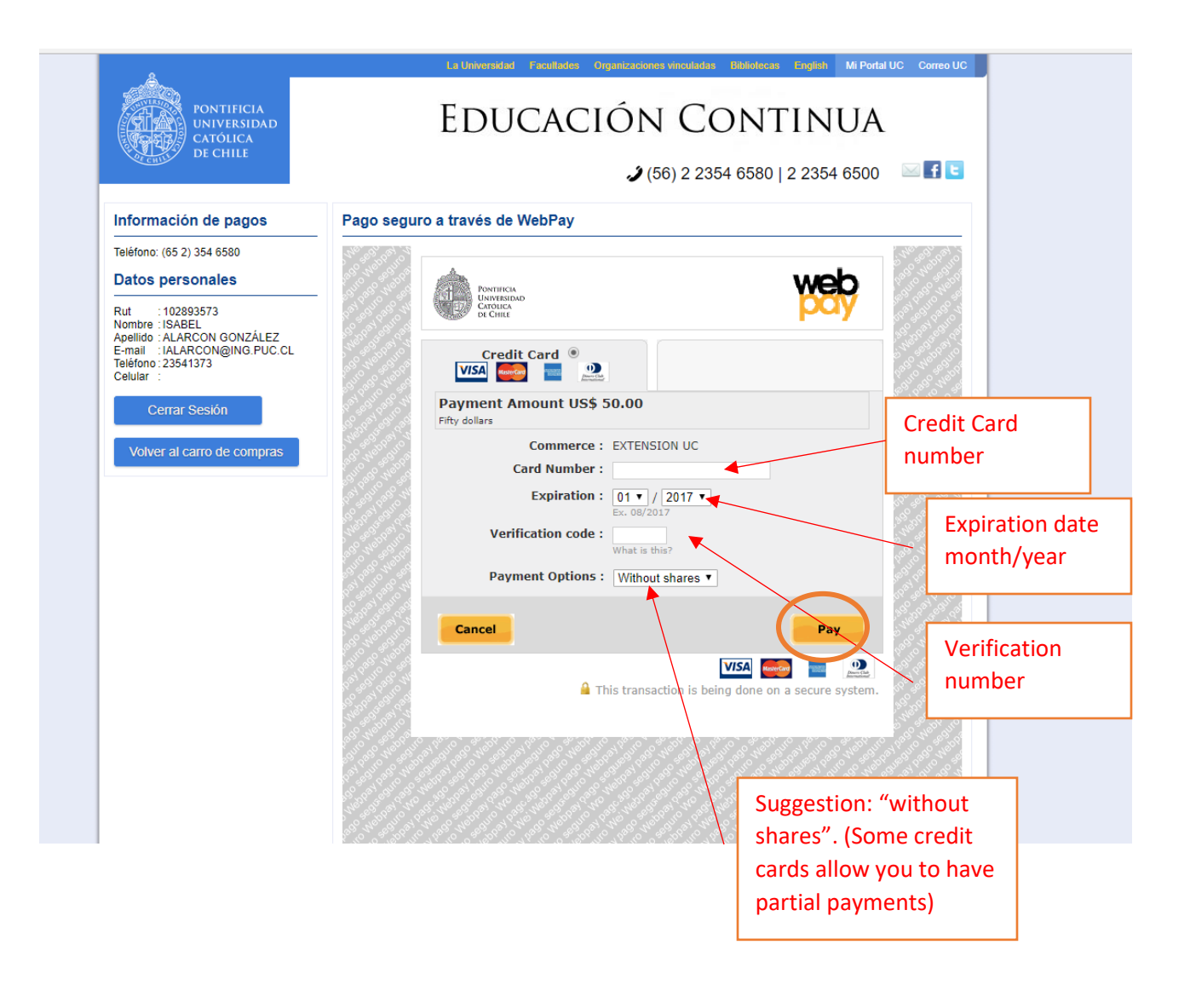

IF YOU COME BACK FOR ANOTHER PAYMENT, THE SYSTEM WILL RECOGNIZE YOUR IDENTIFICATION OR PASSPORT NUMBER. YOUR "CONTRASEÑA" OR PASSWORD IS THE FIRST FOUR DIGITS OF YOUR PASSPORT NUMBER.

ANY QUESTIONS PLEASE CONTACT:

[Lips2017@ing.puc.cl](mailto:Lips2017@ing.puc.cl)